# 定常観測記録の利用方法

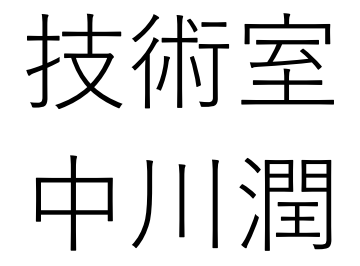

### 定常観測と点の記について

- 地震予知センターの定常地震観測点は、全部で45点ある。
- データは、各観測点から宇治まで送信されている。
- 宇治の受信システムで地震データを確認し、問題があったとき は、公用車でメンテナンスに向かう。
- 点の記:観測点の地図、計測機器の情報、メンテナンス記録をま とめたもの
- 現地にメンテナンスに行く際に点の記の情報を参考に準備する。
- メンテナンス後に、作業記録を点の記に追記する。

### 現状の問題点

メンテナンスに行く際に現状の点の記の地図に示された観測点の 情報だけではアクセスが困難

• 地図の拡大縮小ができず場所が把握しづらい

• 地図上の現在地がわからないので相対的に場所を把握できない

目的

点の記に記載されている地図の代わりに初めて観測点に行く人で もわかりやすいような地図デバイスを試作する。

- 1. 拡大縮小可能な地図の選定、使用
- 2. 地図上への現在地の取得

3. 携帯電話での使用

# 1.拡大縮小可能な地図の選定、使用

- 地理院地図を選定
- →拡大縮小が可能
- →google mapでは載っていないような山道も記載している →利用規約が他の地図に比べて煩雑でない
- HTML,JavaScriptで座標の設定、マップの生成、レイヤーの生成、 マップの中心設定の記述の作成
- OpenLayers を使用

OpenLayers:ブラウザで地図データを表示する、JavaScriptで組まれ たオープンソースライブラリ

//OpenLayrsライブラリの読み込み

<script src="http://portal.cyberjapan.jp/sys/OpenLayerscurrent/OpenLayers.js"></script>

<script type="text/javascript"> var map;

//座標の設定:地理院地図のタイルの座標系は世界測地系(WGS84 EPSG:3857) 、投影は球面メルカトル図法( EPSG:4326 ) var projection3857 = new OpenLayers.Projection("EPSG:3857"); var projection4326 = new OpenLayers.Projection("EPSG:4326");

```
$(function () {
// マップの生成
map = new OpenLayers.Map({}div: "map",
         projection: projection3857,
        displayProjection: projection4326
       \{\cdot\}// レイヤーの生成
       map.addLayer(new OpenLayers.Layer.XYZ("標準地図",
      "http://cyberjapandata.gsi.go.jp/xyz/std/${z}/${x}/${y}.png", 
              {maxZoomLevel: 18}
            )) ;
```
#### // マップの中心を設定

var deflonlat  $=$  new OpenLayers. LonLat $(135.48472,$ 34.93412).transform(projection4326, projection3857); map.setCenter(deflonlat, 15);

})

#### //地図のスタイル,組み込み

<div id="map" style="height: 600px; width: 777px;"></div>

## 2. 地図上に現在地を取得する

• Geolocation APIを使用

Geolocation API:ユーザーの位置情報を扱うためのAPI API:ソフトウェアの機能を共有

**→**無線LAN・WiFi・携帯電話基地局・GPSなど様々な情報から 緯度、経度などの現在位置が取得可能 →プライバシーの観点からユーザーの使用許可を確認

//geoというjavascriptを読み込み  $\langle$ script src=" $\langle$ geo.js"> $\langle$ script $\rangle$ 

\$(document).ready(function () { //クリックすれば地図が移り変わるようにする \$("#here").click(function () { //geolocationの存在を確認 if (navigator.geolocation) { //現在地を取得するための準備 navigator.geolocation.getCurrentPosition( success, error ); } else { alert("Geolocationがサポートされていません")  $\{\,\}\,\}$ );

```
//成功した場合
```

```
function success(p) \{//変数を現在地に設定
```
var lat = p.coords.latitude; var lon = p.coords.longitude;

//マップの中心を設定

map.setCenter(

new OpenLayers.LonLat(lon, lat).transform(projection4326, projection3857),

```
15
   )}
//失敗した場合
 function error(p) \{alert(p.message + "(" + p.code + ")");
 \rbrace\};
```
# 3. 携帯電話で地図をすぐに見る

- HTMLファイルを携帯電話のmicroSD内に保管
- ブラウザ(Firefox, Opera)で絶対パスを入れ、表示
- パスをブックマークに保存
- 利用する際にブックマークから地図を表示

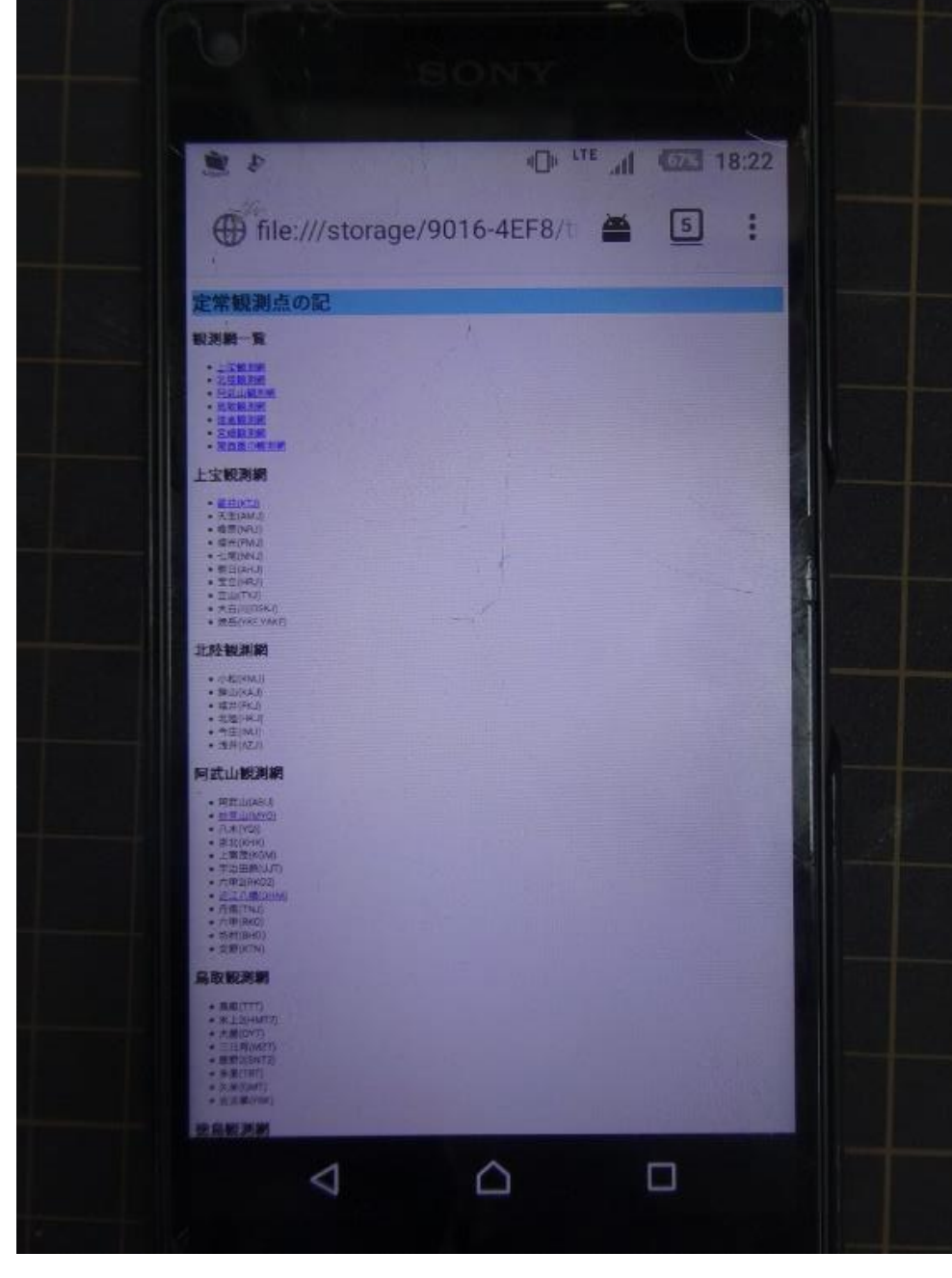

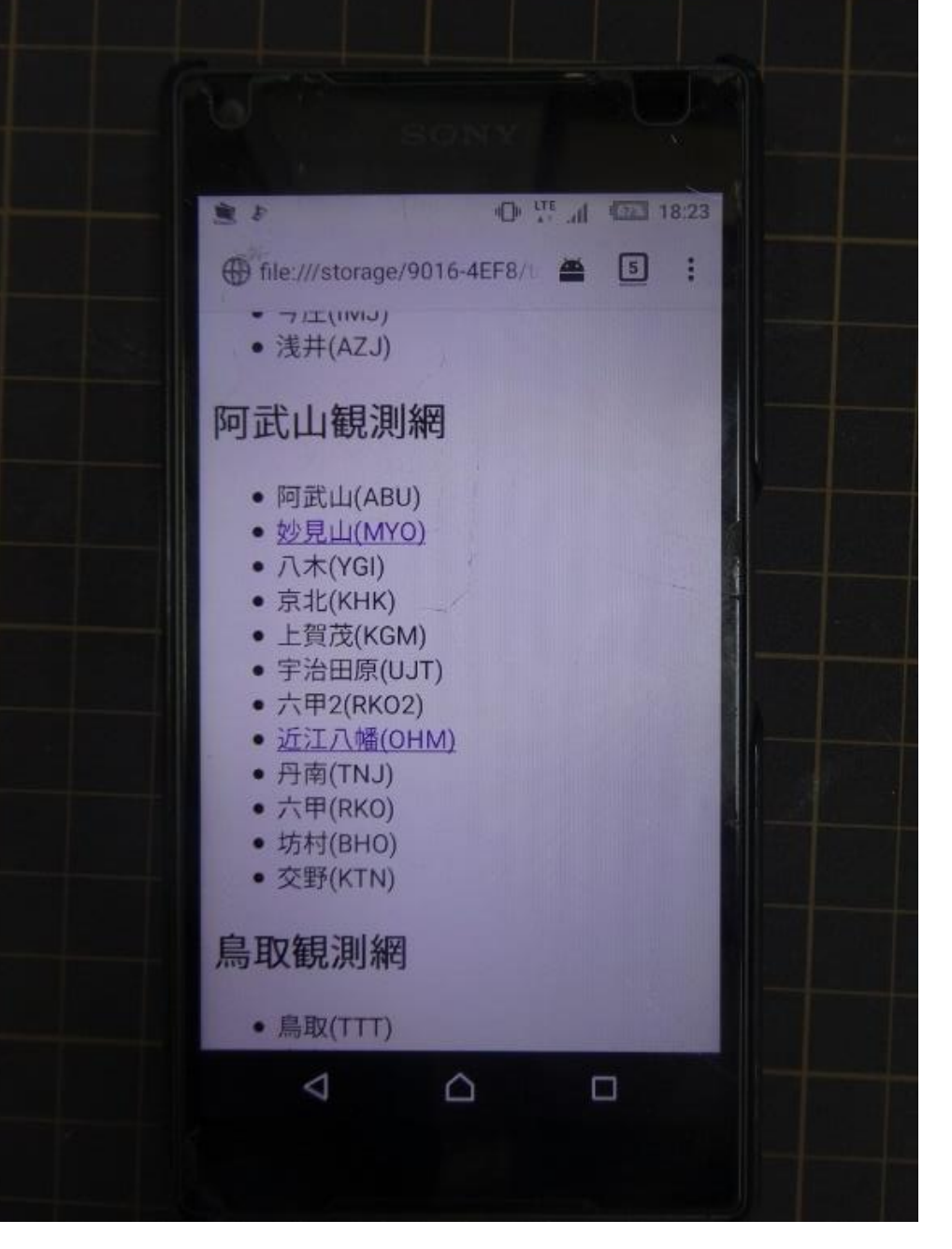

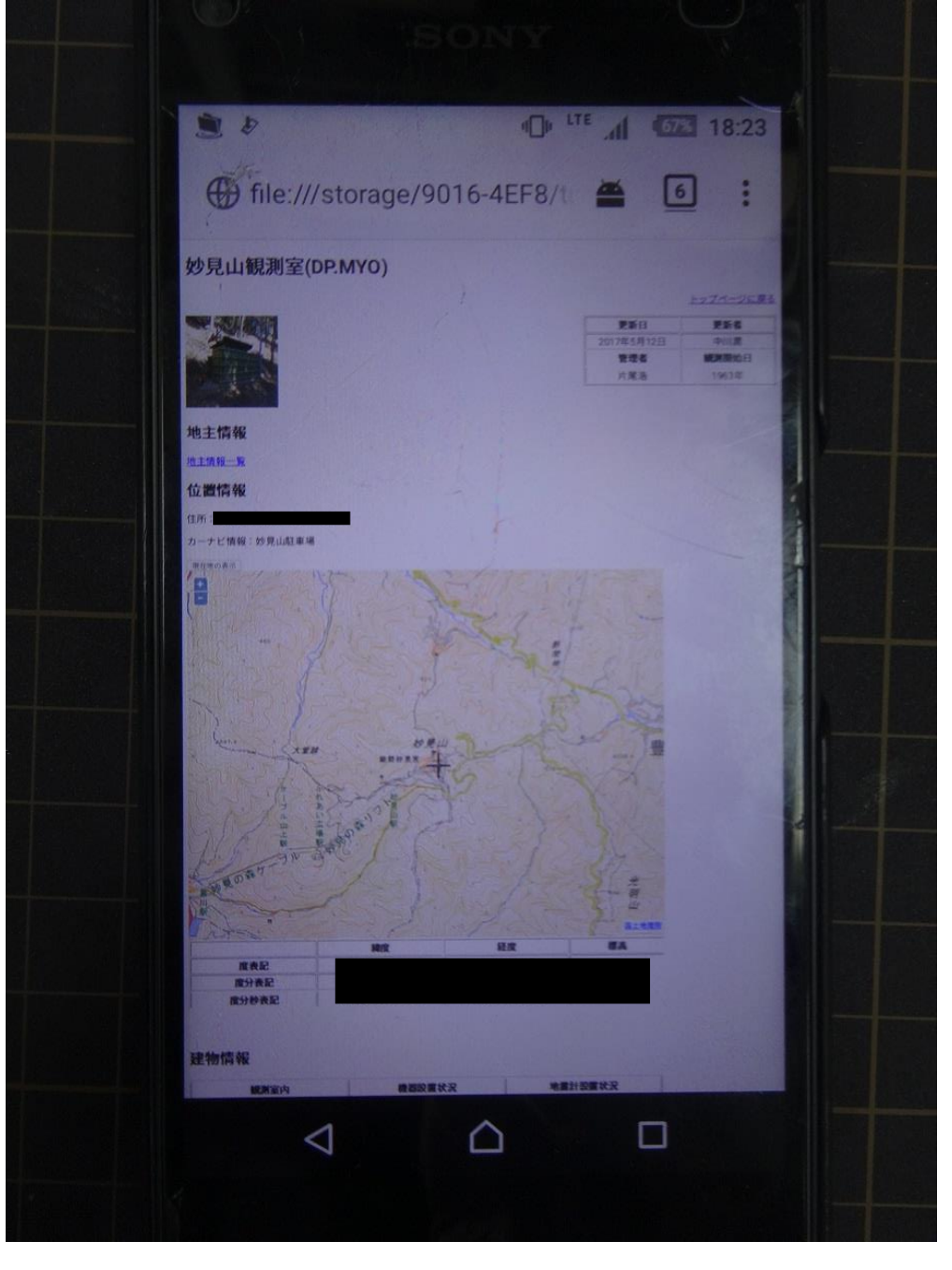

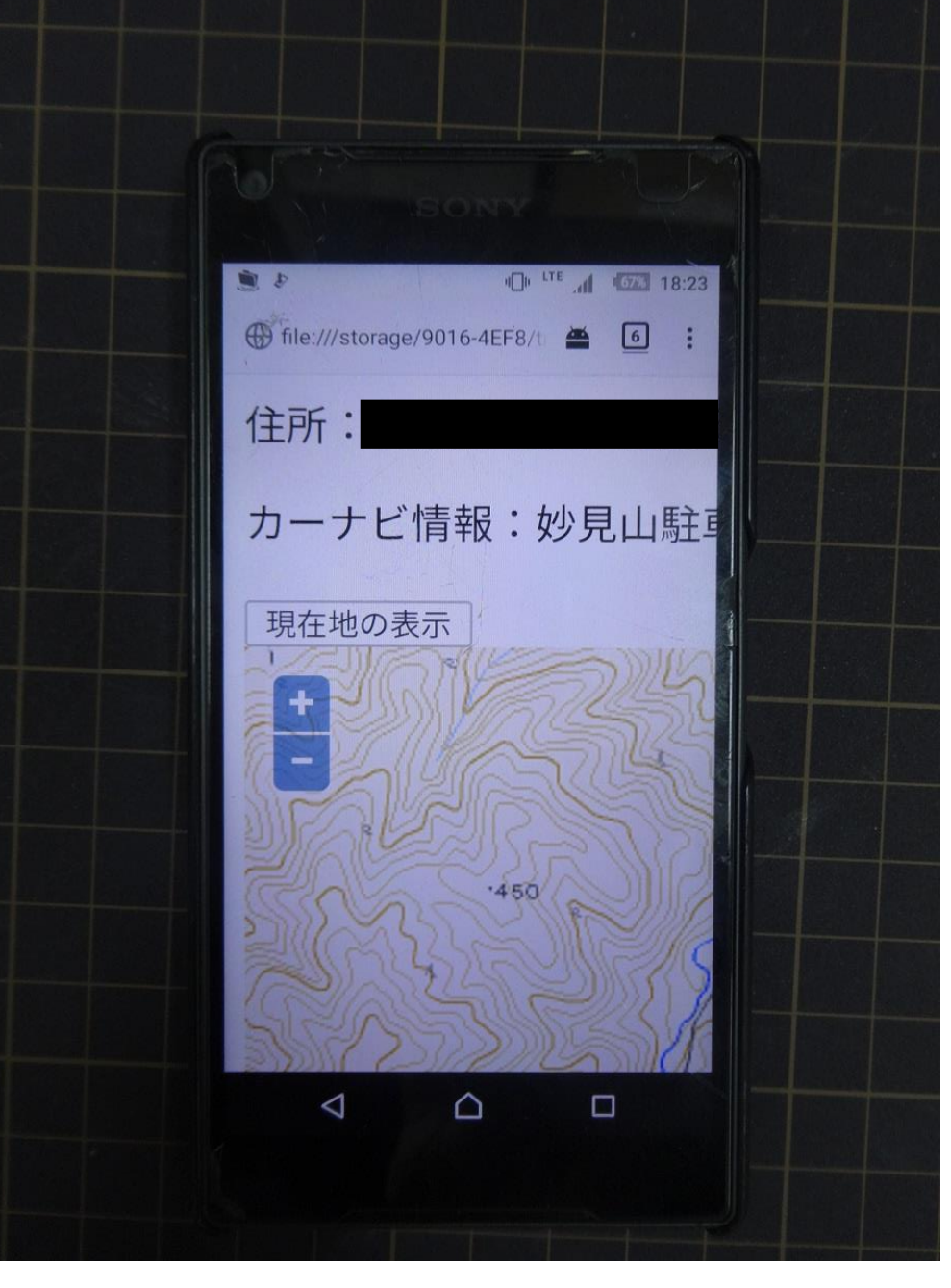

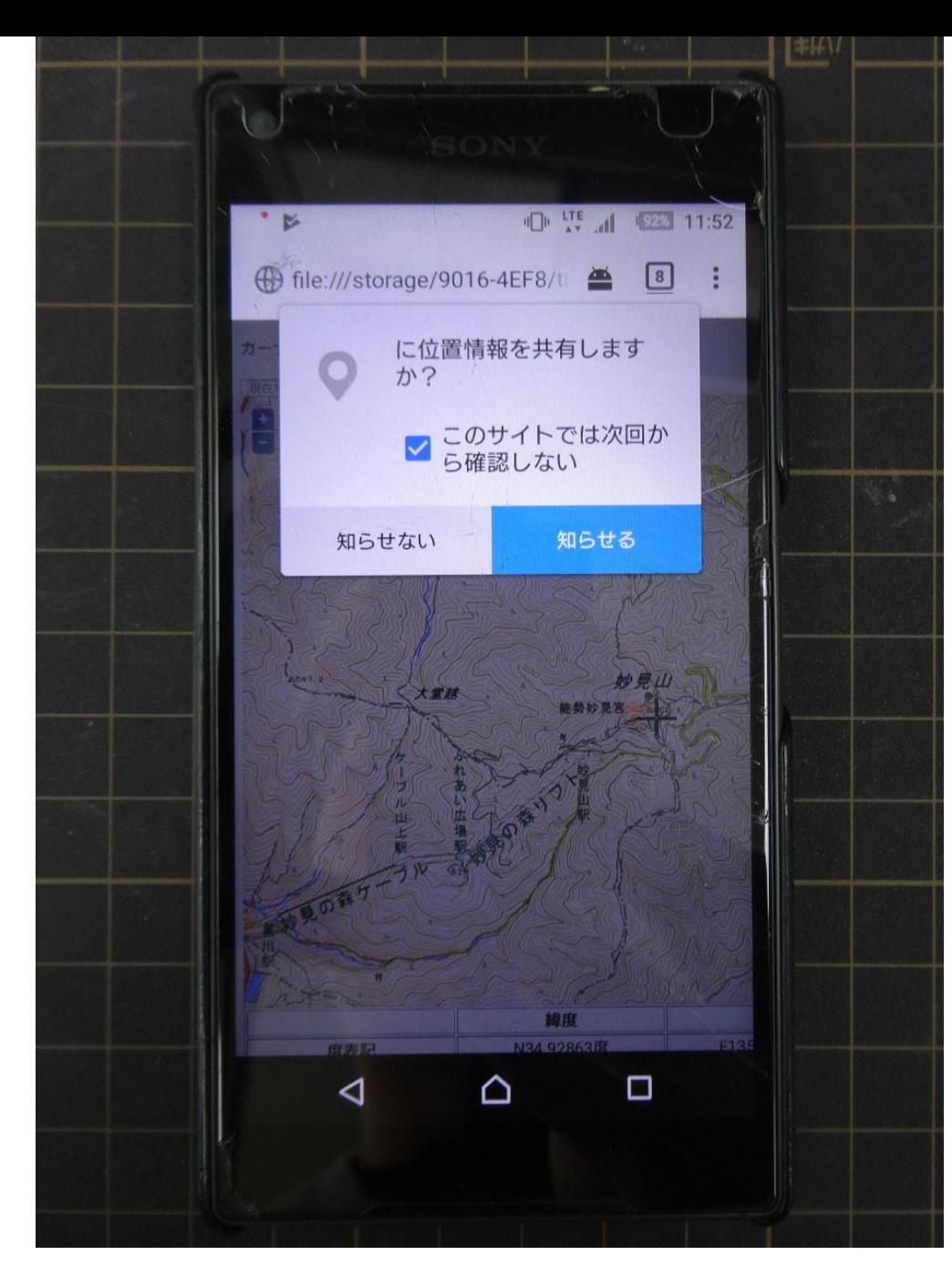

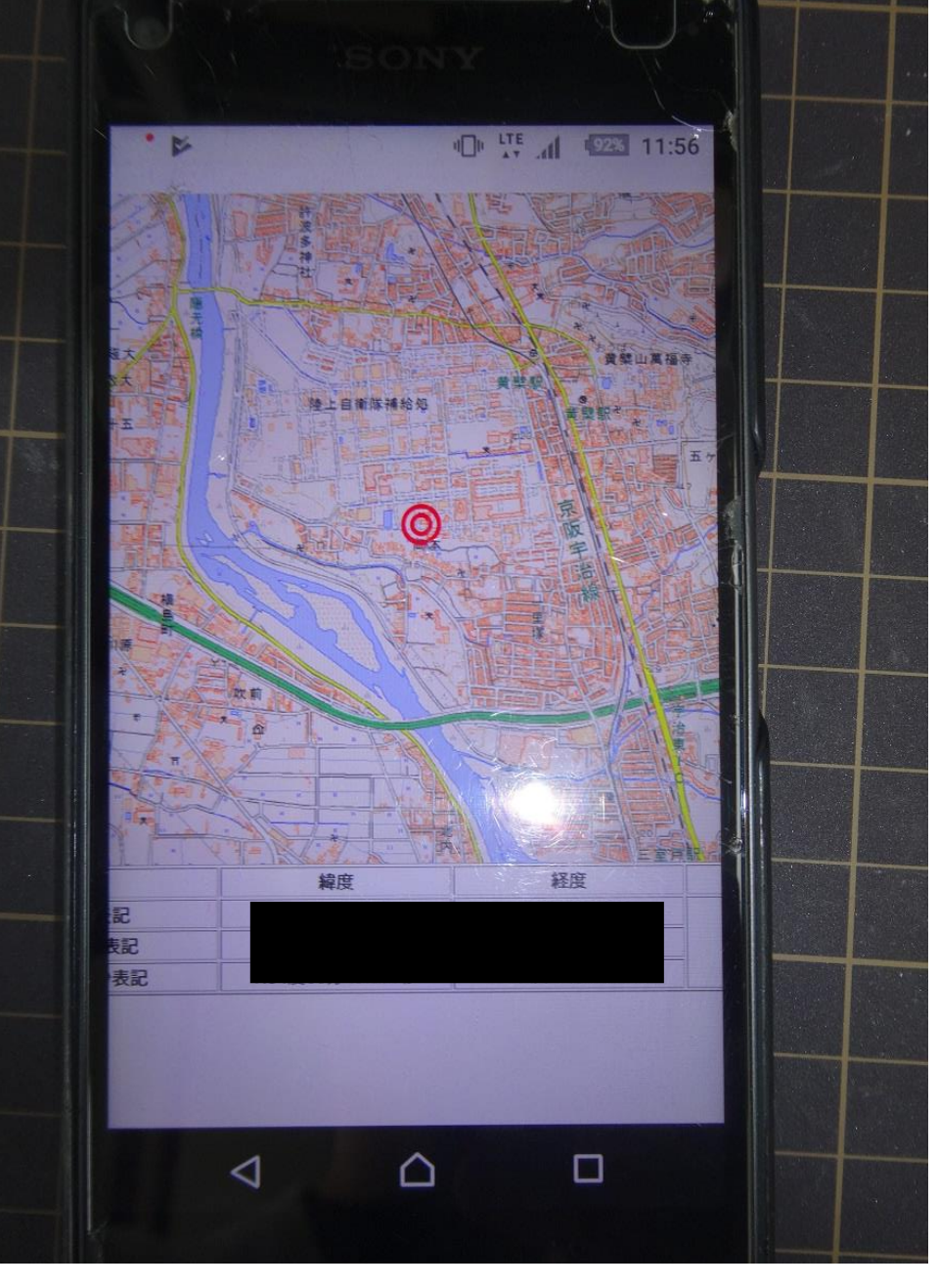

現在地取得許可表示 現在地表示 <sup>15</sup>

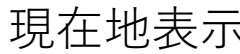

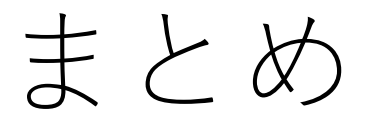

- 地理院地図、OpenLayer、GeolocationAPIを利用することで拡 大縮小可能で現在地を取得できる地図デバイスを作ることがで きた。
- 携帯電話での使用も可能